## PowerSchool App for iOS Users (iPhone, iPod, iPad)

 Please refer to the Parent Tab on our website, and click on the PowerSchool Parents/Students viewlet for information relating to PowerSchool Link to PowerSchool Information

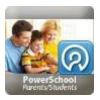

- 2. Set up your parent portal login (via internet browser) to access student attendance andgrade information, before using the app on your iOS device. Parents are provided with an instruction letter on how to set up their account and to link to one or more students. If you have not received this information, please contact us at RVSMail or telephone (403) 932-4868. For setup instructions for your account, including using on an iOS device, select the "Quick Reference" viewlet.
- Once you have set up your account, you are ready to download the free "PowerSchool for Parents" apponto your iOS device.

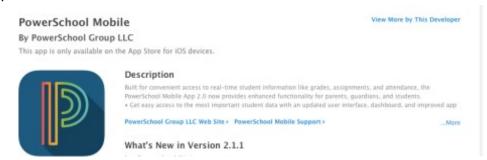

4. Open the App, and enter the District Code, followed by the username and password you created in your account setup.

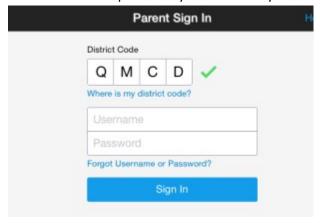

**Students** can also set up their iOS device with the PowerSchool for Students app. Interested students may ask their teacher for their login credentials. Student username and password cannot be changed.

Mrs. Greenland, School Technologist, Fireside School

Updated: 07/06/2019